Christophe prud'homme

Université de Grenoble

2010-10-15

[Installation](#page-2-0) [What is Python?](#page-4-0) [Very simple 'programs'](#page-8-0) [Lists, Tuples, and Dictionaries](#page-33-0) **[Tuples](#page-35-0) [Lists](#page-36-0) [Dictionaries](#page-39-0)** [IPython](#page-45-0) [Some Math](#page-49-0) [Classes](#page-62-0) [Bindings](#page-70-0) [C++/Python Bindings](#page-75-0) [Swig](#page-81-0) [Boost.Python](#page-87-0) [Python in C/C++](#page-94-0) **[References](#page-95-0)** 

<span id="page-2-0"></span>[Installation](#page-2-0) [What is Python?](#page-4-0) [Very simple 'programs'](#page-8-0) [Lists, Tuples, and Dictionaries](#page-33-0) **[Tuples](#page-35-0)** [Lists](#page-36-0) **[Dictionaries](#page-39-0)** [IPython](#page-45-0) [Some Math](#page-49-0) [Classes](#page-62-0) [Bindings](#page-70-0) [C++/Python Bindings](#page-75-0) [Swig](#page-81-0) [Boost.Python](#page-87-0) [Python in C/C++](#page-94-0) [References](#page-95-0)

With Debian or Ubuntu the installation is very simple

apt-get install python

Several versions of Python are available 2.4, 2.5 and 2.6.

 $\triangleright$  python -V gives the version of Python that will be used

% python -V Python 2.5.4

<span id="page-4-0"></span>[Installation](#page-2-0) [What is Python?](#page-4-0) [Very simple 'programs'](#page-8-0) [Lists, Tuples, and Dictionaries](#page-33-0) **[Tuples](#page-35-0)** [Lists](#page-36-0) **[Dictionaries](#page-39-0)** [IPython](#page-45-0) [Some Math](#page-49-0) [Classes](#page-62-0) [Bindings](#page-70-0) [C++/Python Bindings](#page-75-0) [Swig](#page-81-0) [Boost.Python](#page-87-0) [Python in C/C++](#page-94-0) [References](#page-95-0)

- Python is an interpreted programming language
- What Python is, is a language which is never actually compiled in full - instead, an interpreter turns each line of code into 0s and 1s that your computer can understand this. And it is done on the fly - it compiles the bits of the program you are using as you are using them
- Allows for easy portability of code
- Supports a large library of modules, toolboxes
	- numerical methods (optimisation,...)
	- graphics
	- statistics...

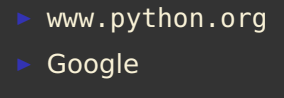

Start the Python environment by calling Python (very much like Matlab/Octave/Scilab)

```
1167 scitools % python
Python 2.5.4 (r254:67916, Sep 26 2009, 10:32:22)
[GCC 4.3.4] on linux2
Type "help", "copyright", "credits" or "license" for more|info
\rightarrow >>> quit
Use quit() or Ctrl-D (i.e. EOF) to exit
\gg quit()
```
<span id="page-8-0"></span>[Installation](#page-2-0) [What is Python?](#page-4-0) [Very simple 'programs'](#page-8-0) [Lists, Tuples, and Dictionaries](#page-33-0) **[Tuples](#page-35-0)** [Lists](#page-36-0) **[Dictionaries](#page-39-0)** [IPython](#page-45-0) [Some Math](#page-49-0) [Classes](#page-62-0) [Bindings](#page-70-0) [C++/Python Bindings](#page-75-0) [Swig](#page-81-0) [Boost.Python](#page-87-0) [Python in C/C++](#page-94-0) [References](#page-95-0)

```
\gg 1 + 1
\overline{2}>>> 20+80
100
>>> 18294+449566
467860
(These are additions)
>> 6-51
(Subtraction)
>>> 2*5
10
(Multiply, rabbits!)
>> 5**225
(Exponentials e.g. this one is 5 squared)
>>> print "1 + 2 is an addition"
1 + 2 is an addition
(the print statement, which writes something onscreen)
>>> print "one kilobyte is 2^10 bytes, or", 2**10, "bytes"
```

```
one kilobyte is 2^10 bytes, or 1024 bytes
(you can print sums and variables in a sentence.
The commas seperating each section are a way of
seperating clearly different things that you are printing)
>>> 21/3
7
>>> 23/3
7
>>> 23.0/3.0
7.6666...
(division, 2nd time ignoring remainder/decimals,
3rd time including decimals)
>>> 23%3
2
>>> 49%10
9
(the remainder from a division)
```
## Table: Python operators

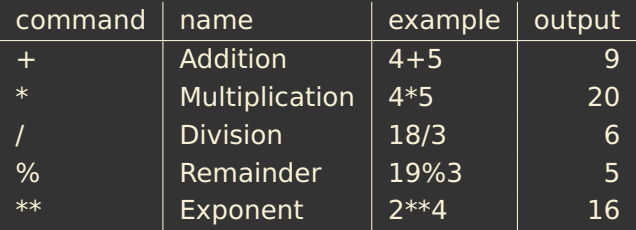

Remember that thing called order of operation that they taught in maths? Well, it applies in python, too. Here it is, if you need reminding:

- 1. parentheses ()
- 2. exponents \*\*
- 3. multiplication \*, division and remainder
- 4. addition  $+$  and subtraction -

Here are some examples that you might want to try, if you're rusty on this:

Listing 1: Code Example 3 - Order of Operations

```
>> 1 + 2 * 37
>>> (1 + 2) * 3
9
```
- In the first example, the computer calculates  $2 * 3$  first, then adds 1 to it. This is because multiplication has the higher priority (at 3) and addition is below that (at lowly 4).
- In the second example, the computer calculates  $1 + 2$ first, then multiplies it by 3. This is because parentheses (brackets, like the ones that are surrounding this interluding text ;) ) have the higher priority (at 1) and addition comes in later than that.

The final thing you'll need to know to move on to multi-line programs is the comment. Type the following (and yes, the output is shown):

Listing 2: comments

>>> # I am a comment. Fear my wrath! >>>

A comment is a piece of code that is not run. In python, you make something a comment by putting a hash in front of it. A hash comments everything after it in the line, and nothing before it. So you could type this:

A comment is a piece of code that is not run. In python, you make something a comment by putting a hash in front of it. A hash comments everything after it in the line, and nothing before it. So you could type this:

Listing 3: comment examples

```
>>> print "food is very nice" #eat me
food is very nice
(a normal output, without the smutty comment,
thankyou very much)
>>># print "food is very nice"
(nothing happens, because the code was after a comment)
>>> print "food is very nice" eat me
```
(you'll get a fairly harmless error message, because you didn't put your comment after a hash) Comments are important for adding necessary information for another programmer to

The following are examples of a type of loop, called the 'while' loop:

Listing 4: The while loop

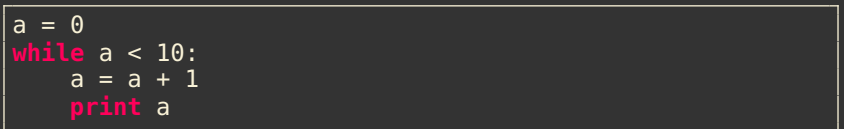

Listing 5: while loop form, and example

```
while {condition that the loop continues}:
    {what to do in the loop}
    {have it indented, usually four spaces}
{the code here is not looped}
{because it isn't indented}
```

```
#EXAMPLE
#Type this in, see what it does
x = 10while x != 0:
    print x
    x = x - 1print "wow, we've counted x down, and now it equals", xprint "And now the loop has ended."
```
Remember, to make a program, you open Python, click File > New Window, type your program in the new window, then press F5 to run.

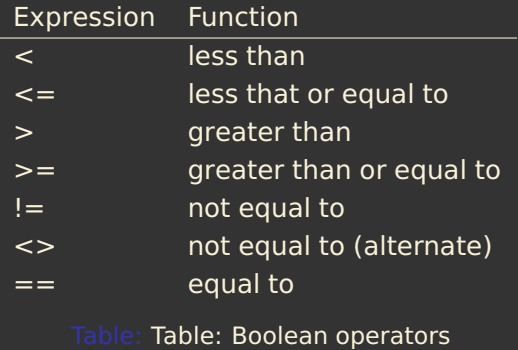

Dont get  $i$  =  $i$  and  $i$  =  $i$  mixed up - the  $i$  =  $i$  operator makes what is on the left equal to what is on the right. the  $i == i$  operator says whether the thing on the left is the same as what is on the right, and returns true or false.

Conditionals are where a section of code is only run if certain conditions are met.

Listing 6: if statement and example

**if** {conditions to be met}: {do this} {**and** this} {**and** this} {but this happens regardless because it isn't indented}

## Listing 7: if statement and example

```
FXAMPLE 1
y = 1
  v = 1:
    print "y still equals 1, I was just checking"
 EXAMPLE 2
 print "We will show the even numbers up to 20"
n = 1
      n \leq 20:
```

```
if n \, \text{?} = 0:
         print n
    n = n + 1
print "there, done."
```
There are many ways you can use the **if** statement, do deal with situations where your boolean expression ends up FALSE. They are **else** and **elif**.

**else** simply tells the computer what to do if the conditions of **if** arent met. For example, read the following:

## Listing 8: the else statement

```
a = 1
   a > 5:
    print "This shouldn't happen."
    print "This should happen."
```
**elif** is just a shortened way of saying **else if**. When the **if** statement fails to be true, **elif** will do what is under it **if** the conditions are met.

Listing 9: The elif statement

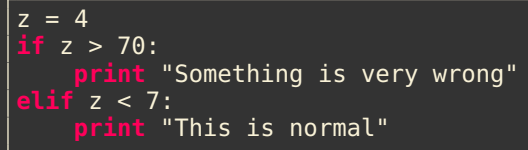

The **if** statement, along with **else** and **elif** follow this form:

Listing 10: the complete if syntax

**if** {conditions}: {run this code} **elif** {conditions}: {run this code} **elif** {conditions}: {run this code} {run this code}

#You can have as many or as little elif #statements as you need anywhere from zero to very many.

#You can have at most one else statement #and only after all other ifs and elifs.

One of the most important points to remember is that you MUST have a colon : at the end of every line with an 'if', 'elif', 'else' or 'while' in it.

If you want to loop the next five lines with a 'while' loop, you must put a set number of spaces at the beginning of each of the next five lines. This is good programming practice in any language, but python requires that you do it.

Listing 11: Indentation

```
= 10while a > 0:
   print a
      a > 5:
       print "Big number!"
  elif a % 2 != 0:
       print "This is an odd number"
       print "It isn't greater than five, either"
  else:
       print "this number isn't greater than 5"
       print "nor is it odd"
```

```
print "feeling special?"
   a = a - 1print "we just made 'a' one less than what it was!"
   print "and unless a is not greater than 0, we do the loop
print "well, it seems as if 'a' is now no bigger than 0!"
print "the loop is now over, and without furthur adue, "
 print "so is this program!"
```
Notice the three levels of indents there:

- Each line in the first level starts with no spaces. It is the main program, and will always execute.
- $\triangleright$  Each line in the second level starts with four spaces. When there is an 'if' or loop on the first level, everything on the second level after that will be looped/'ifed', until a new line starts back on the first level again.
- Each line in the third level starts with eight spaces. When there is an 'if' or loop on the second level, everything on the third level after that will be looped/'ifed', until a new line starts back on the second level again.

To define your own functions use the **def** operator:

Listing 12: The def operator

**def** function\_name(parameter\_1,parameter\_2): {this **is** the code **in** the function} {more code} {more code} **return** {value to **return** to the main program} {this code isn't in the function} {because it isn't indented} of the line that starts with 'def'

function\_name is the name of the function. You write the code that is in the function below that line, and have it indented. (We will worry about parameter\_1 and parameter\_2 later, for now imagine there is nothing between the parentheses.

# Functions return values

Functions run completely independent of the main program. Remember when I said that when the computer comes to a function, it doesn't see the function, but a value, that the function returns? Here's the quote:

Listing 13: using return

```
Below is the function
  def hello():
  print "hello"
  return 1234
And here is the function being used
    print hello()
```
## Listing 14: Defining functions with parameters

**def** function\_name(parameter\_1,parameter\_2): {this **is** the code **in** the function} {more code} {more code} **return** {value (e.g. text **or** number) \ to **return** to the main program}

Where parameter\_1 and parameter\_2 are between the parentheses

Listing 15: how parameters work

**def** funnyfunction(first\_word,second\_word,third\_word): **print** "The word created is: " + first\_word \ + second\_word +third\_word **return** first\_word + second\_word + third\_word

When you run the function above, you would type in something like this:

```
funnyfunction("meat","eater","man")
```

```
# calculator program
# NO CODE IS REALLY RUN HERE, IT IS ONLY TELLING US
# WHAT WE WILL DO LATER
# Here we will define our functions
  this prints the main menu, and prompts for a choice
def menu():
    #print what options you have
    print "Welcome to calculator.py"
    print "your options are:"
    print "1) Addition"
    print "2) Subtraction"
    print "3) Multiplication"
    print "4) Division"
    print "5) Quit calculator.py"
    return input ("Choose your option: ")
# this adds two numbers given
def add(a,b):
    print a, "+", b, "=", a + b
```

```
# this subtracts two numbers given
def sub(a,b):
    print b, "-", a, "=", b - a
# this multiplies two numbers given
def mul(a,b):
    print a, "*", b, "=", a * b
# this divides two numbers given
def div(a,b):
    print a, "/", b, "=", a / b
# NOW THE PROGRAM REALLY STARTS, AS CODE IS RUN
loop = 1choice = <math>0while loop == 1:
    choice = menu()if choice == 1:
        add(input("Add this: "),input("to this: "))
    elif choice == 2:
        sub(input("Subtract this: "),input("from this: "))
    Pelif choice = 3:
```

```
mul(input("Multiply this: "),input("by this: "))
    elif choice == 4:
        div(input("Divide this: "),input("by this: "))
    elif choice == 5:loop = 0print "Thankyou for using calculator.py!"
# NOW THE PROGRAM REALLY FINISHES
```
<span id="page-33-0"></span>[Installation](#page-2-0) [What is Python?](#page-4-0) [Very simple 'programs'](#page-8-0) [Lists, Tuples, and Dictionaries](#page-33-0) **[Tuples](#page-35-0)** [Lists](#page-36-0) **[Dictionaries](#page-39-0)** [IPython](#page-45-0) [Some Math](#page-49-0) [Classes](#page-62-0) [Bindings](#page-70-0) [C++/Python Bindings](#page-75-0) [Swig](#page-81-0) [Boost.Python](#page-87-0) [Python in C/C++](#page-94-0) [References](#page-95-0)

- Lists are what they seem a list of values. Each one of them is numbered, starting from zero - the first one is numbered zero, the second 1, the third 2, etc. You can remove values from the list, and add new values to the end. Example: Your many cats' names.
- Tuples are just like lists, but you can't change their values. The values that you give it first up, are the values that you are stuck with for the rest of the program. Again, each value is numbered starting from zero, for easy reference. Example: the names of the months of the year.
- Dictionaries are similar to what their name suggests a dictionary. In a dictionary, you have an 'index' of words, and for each of them a definition. In python, the word is called a 'key', and the definition a 'value'. The values in a dictionary aren't numbered - tare similar to what their name suggests - a dictionary. In a dictionary, you have an 'index' of words, and for each of them a definition. In

Listing 16: creating a tuple

|  | ˌmonths = ('January','February','March','April','May','Jun¢',∖ |  |  |  |
|--|----------------------------------------------------------------|--|--|--|
|  | '/July','August','September','October','November',' December') |  |  |  |

- I Note that the 'át the end of the first line carries over that line of code to the next line. It is usefull way of making big lines more readable.
- Technically you don't have to put those parentheses therebut it stops python from getting things confused.
- You may have spaces after the commas if you feel it necessary - it doesn't really matter.

Python then organises those values using a numbered index — starting from zero — in the order that you entered them in:

<span id="page-35-0"></span>**print** months[2] # prints March
Lists are extremely similar to tuples. Lists are modifiable/mutable, so their values can be changed. Most of the time we use lists, not tuples, because we want to easily change the values of things if we need to. Lists are defined very similarly to tuples:

Listing 17: Creating a List

cats = ['Tom', 'Snappy', 'Kitty', 'Jessie', 'Chester']

As you see, the code is exactly the same as a tuple, EXCEPT that all the values are put between square brackets, not parentheses.

Listing 18: Recalling items from a list

<span id="page-36-0"></span>**print** cats[2] # an element **print** cats[0:2] # a range of elements

To add a value to a list, you use the 'append()' function:

Listing 19: Adding items to a list

cats.append('Catherine')

Listing 20: Using the append function

#add a new value to the end of a list: list\_name.append(value-to-add)

#e.g. to add the number 5038 to the list 'numbers': numbers.append(5038)

Similarly we can delete an element from a list using the **del** function:

Listing 21: Deleting an item

```
#Remove your 2nd cat, Snappy. Woe is you.
   del cats[1]
 print cats
 print cats[1]
>>> del cats[1]
>>> print cats[1]
Kitty
>>> print cats
['Tom', 'Kitty', 'Jessie', 'Chester']
>>>
```
To define a dictionary, use braces {, }

Listing 22: Creating a dictionary

```
#Make the phone book:
phonebook = \{ 'Andrew \text{ Pearson}': 8806336, \ \ \}'Emily Everett':6784346, 'Peter Power':7658344, \
'Lewis Lame':1122345}
```
To add a new element:

Listing 23: adding a new element

phonebook['Gingerbread Man'] = 1234567

To delete an element

**del** phonebook['Andrew Parson']

To print the dictionary

<span id="page-39-0"></span>**print** phonebook

```
Functions of dictionaries
#A few examples of a dictionary
#First we define the dictionary
#it will have nothing in it this time
ages = \{\}#Add a couple of names to the dictionary
\overline{ages} ['Sue'] = 23
ages['Peter'] = 19
ages['Andrew'] = 78ages['Karren'] = 45
#Use the function has key() -#This function takes this form:
#function_name.has_key(key-name)
#It returns TRUE
#if the dictionary has key-name in it
#but returns FALSE if it doesn't.
#Remember - this is how 'if' statements work -
#they run if something is true
#and they don't when something is false.
```

```
if ages.has_key('Sue'):
    print "Sue is in the dictionary. She is", \
ages['Sue'], "years old"
    print "Sue is not in the dictionary"
#Use the function keys() -
#This function returns a list
#of all the names of the keys.
#E.g.
print "The following people are in the dictionary:"
print ages.keys()
#You could use this function to
#put all the key names in a list:
keys = ages.keys()#You can also get a list
#of all the values in a dictionary.
#You use the values() function:
print "People are aged the following:", \
ages.values()
```

```
#Put it in a list:
values = ages.values()
#You can sort lists, with the sort() function
#It will sort all values in a list
#alphabetically, numerically, etc...
#You can't sort dictionaries -
#they are in no particular order
print keys
keys.sort()
print keys
print values
values.sort()
print values
#You can find the number of entries
#with the len() function:
print "The dictionary has", \
len(ages), "entries in it"
```
The for loop does something for every value in a list:

Listing 24: The for Loop

```
# Example 'for' loop
# First, create a list to loop through:
newList = [45, 'eat me', 90210, "The day has come, \ithe walrus said, to speak of many things", -67]
# create the loop:
# Goes through newList, and seqentially puts each
  bit of information into the variable value,
# and runs the loop
for value in newList:
    print value
```
When the loop executes, it runs through all of the values in the list mentioned after 'in'. It then puts them into value, and executes through the loop, each time with value being something different.

Listing 25: A for Loop Example

```
# cheerleading program
word = raw\input("Who do you go for? ")
for letter in word:
    call = "Gimme a " + letter + "!"print call
    print letter + "!"
 print "What does that spell?"
 print word + "!"
```
- Strings are just lists with lots of characters.
- The program went through each of the letters (or values) in word, and it printed them onscreen.

- I Python statements can be run interactively in a Python shell
- $\blacktriangleright$  The "best" shell is called IPython
- Sample session with IPython:

```
Unix/DOS> ipython
In [1]:3*4-1
Out[1]:11
In [2]: from math import *In [3]:x = 1.2In [4]: y = sin(x)In [5]:x
0ut[5]:1.2
In [6]:y
Out[6]:0.93203908596722629
```
- Up- and down-arrays: go through command history
- $\triangleright$  Emacs key bindings for editing previous commands
- The underscore variable holds the last output

```
In [6]:y
Out[6]:0.93203908596722629
In [7]: + 1
Out[7]:1.93203908596722629
```
IPython supports TAB completion: write a part of a command or name (variable, function, module), hit the TAB key, and IPython will complete the word or show different alternatives:

```
In [1]: import math
In [2]: math.<TABKEY>
math.__class__ math.__str__ math.frexp
math.__delattr__ math.acos math.hypot
math. dict math.asin
...
or
In [2]: my_variable_with_a_very_long_name = True
In [3]: my<TABKEY>
In [3]: my_variable_with_a_very_long_name
```
You can increase your typing speed with TAB completion!

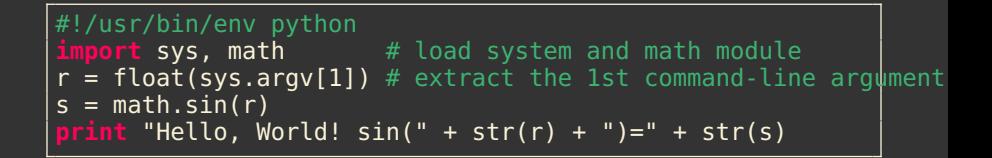

```
Read input file into list of lines
lines = ifile.readlines()
```
- Now the 1st line is lines[0], the 2nd is lines[1], etc.
- Store  $x$  and  $y$  data in lists:

```
# go through each line,
# split line into x and y columns
x = []; y = [] # store data pairs in lists x and y
for line in lines:
    xval, yval = line.split()x.append(float(xval))
    y.append(float(yval))
```
See python/datatrans2.py

Listing 26: A Least Square Example

```
#!/usr/bin/env python
import sys
   infinitename = sys.argv[1]; outfilename = sys.argv[2]
except:
    print "Usage:",sys.argv[0], "infile outfile"; sys.exit(1)
ifile = open(infilename, 'r') # open file for reading
lines = ifile.readlines() # read file into list of lines
print lines
ifile.close()
# go through each line and split line into x and y column$:
x = []; y = [] # store data pairs in two lists x and y
for line in lines:
    print line
    xval, yval = line.split()x.append(float(xval)); y.append(float(yval))
```

```
from math import exp
def myfunc(y):
    return (y**5*exp(-y) if y >= 0 else 0.0)
ofile = open(outfilename, 'w') # open file for writing
for i in range(len(x)):
    fy = myfunc(y[i]) # transform y value
    ofile.write('%g %12.5e\n' % \overline{(x[i], fy)})
ofile.close()
```
Method 1: write just the name of the scriptfile:

./datatrans2.py infile outfile datatrans2.py infile outfile

if . (current working directory) or the directory containing datatrans1.py is in the path

Method 2: run an interpreter explicitly:

python datatrans2.py infile outfile

Use the first python program found in the path This works on Windows too (method 1 requires the right assoc/ftype bindings for .py files)

# For-loop in Python:

**for** i **in** range(start,stop,inc): **for** j **in** range(stop):

### generates

```
i = start, start+inc, start+2*inc, ..., stop-1= 0, 1, 2, ..., stop-1
```
Loop over  $(x,y)$  values:

```
ofile = open(outfilename, 'w') # open for writing
for i in range(len(x)):
    fy = myfunc(y[i]) # transform y value
    ofile.write('%g %12.5e\n' % (x[i], fy))
ofile.close()
```
- $\triangleright$  x and y in datatrans 2.py are lists
- We can compute with lists element by element (as shown)
- However: using Numerical Python (NumPy) arrays instead of lists is much more efficient and convenient
- $\triangleright$  Numerical Python is an extension of Python: a new fixed-size array type and lots of functions operating on such arrays

# **Import**

```
from scitools import *
from scitools.numpytools import *
x = \text{sequence}(0, 1, 0.001)<br>x = \sin(x)computes sin(x[0]), sin(
```
 $x=sin(x)$  is 13 times faster than an explicit loop:

**for** i **in** range(len(x)):  $x[i] = \sin(x[i])$ 

because sin(x) invokes an efficient loop in C

Multi-dimensional arrays can be constructed:

```
x = zeros(n, Float) # array with indices 0, 1, \ldots, n-1x = zeros((m,n), Float) # two-dimensional array<br>x[i,j] = 1.0 # indexing
                            # indexing
x = zeros((p,q,r), Float) # three-dimensional array
x[i,j,k] = -2.1x = sin(x)*cos(x)
```
We can plot one-dimensional arrays:

```
from scitools.all import * # import numpy and much of sci
x = sequence(0, 2, 0.1)y = x + \sin(10*x)plot(x, y)
```
- NumPy has lots of math functions and operations
- SciPy is a comprehensive extension of NumPy
- NumPy  $+$  SciPy is a kind of Matlab/Octave replacement for many people

Listing 27: A Least Square Example

```
#!/usr/bin/env python
"""Demonstrate fitting a stright line to data with NumPy."""
# generate random data and fit a straight line
import sys
    n = int(sys.argv[1]) # no of data points
    n = 20from scitools.all import * # import numpy and much of scitool
# compute data points in x and y arrays:
# x in (0,1) and y=-2*x+3+eps, where eps is normally
# distributed with mean zero and st.dev. 0.25.
random.seed(20)
x = linspace(0.0, 1.0, n)
noise = random.normal(0, 0.25, n)a_{\text{1}}exact = -2.0; b_{\text{1}}exact = 3.0y<sup>-</sup>line = a<sup>-</sup>exact*x + b<sup>-</sup>exact
```

```
|y = y_lline + noise
# create least squares system:
A = array([x, zeros(n)+1])A = A.transpose()result = linalg.lstsq(A, v)
# result is a 4-tuple, the solution (a,b) is the 1st entry:
a, b = result[0]# plot:
plot(x, y, '0',x, y_line, 'r',
     x, a*x + b, 'b',legend=('data points', 'original line', 'fitted line'),
     title='y = %q*x + %g: fit to y = %q*x + %s + normal moise
            (a, b, a_exact, b_exact),
     hardcopy='tmp.ps')
# make a PNG plot too:
hardcopy('tmp.png')
# alternative method: numpy.polyfit
a, b = polyfit(x, y, 1)figure()
```

```
plot(x, y, 'o',
      x, y_line, 'r',
     x, \overline{a} \times x + b, \overline{b},
     legend=('data points', 'original line', 'fitted line'),
      title='y = %g*x + %g: polyfit(x,y,1) to y = %g*x + %$
              (a, b, a_exact, b_exact),
      hardcopy='tmp2.ps')
```
# The syntax of a class is as follows

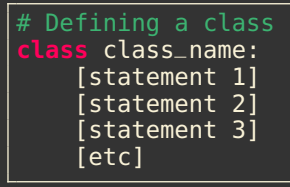

Listing 28: Shape Class

```
#An example of a class
class Shape:
# constructor
   def __init__(self,x,y):
        self.x = xself.y = y# data member storing description
    description = "This shape has not been described yet"
# data member storing author
    author = "Nobody has claimed to make this shape yet"
# returns area of the shape
    def area(self):
        return self.x * self.y
# returns perimeter of the shape
    def perimeter(self):
        return 2 * self.x + 2 * self.y
# returns description of the shape
    def describe(self,text):
        self.description = text
```

```
# returns author
    def authorName(self,text):
        self.author = text# scale the shape
   def scaleSize(self,scale):
        self.x = self.x * scale
        self.y = self.y * scale
```
- $\triangleright$  The function called  $\preceq$  init  $\preceq$  is run when we create an instance of Shape.
- self is how we refer to things in the class from within itself (equivalent to this in  $C++$ ).
- $\triangleright$  self is the first parameter in any function defined inside a class. Any function or variable created on the first level of indentation (that is, lines of code that start one TAB to the right of where we put class Shape is automatically put into self.
- To access these functions and variables elsewhere inside the class, their name must be preceeded with self and a full-stop (e.g. self.variable\_name).

- When we first describe a class, we are defining it (like with functions)
- $\triangleright$  The ability to group similar functions and variables together is called encapsulation
- The word 'class' can be used when describing the code where the class is defined (like how a function is defined), and it can also refer to an instance of that class
- $\triangleright$  A variable inside a class is known as an Attribute
- $\triangleright$  A function inside a class is known as a method
- $\triangleright$  A class is in the same category of things as variables, lists, dictionaries, etc. That is, they are objects
- $\triangleright$  A class is known as a 'data structure' it holds data, and the methods to process that data.

Listing 29: Using the Shape Class

```
rectangle = Shape(100, 45)#finding the area of your rectangle:
print rectangle.area()
#finding the perimeter of your rectangle:
print rectangle.perimeter()
#describing the rectangle
rectangle.describe("A wide rectangle, more than twice\
 as wide as it is \text{tall}")
#making the rectangle 50% smaller
rectangle.scaleSize(0.5)
#re-printing the new area of the rectangle
print rectangle.area()
```
Listing 30: Inheriting from Shape

```
load definition of class Shape
from shape import Shape
# define subclass Square
class Square(Shape):
    def _{-} init<sub>--</sub>(self, \overline{x}):
         self.x = xself.y = x
```
We introduced here the notion of modules. We needed first to load the class Shape from shape.py

- $\triangleright$  Many (e.g. C++) libraries have Python bindings: objects and functions can be created or called from Python
- $\triangleright$  Qt and VTK are such libs
### Listing 31: First Qt Hello Example

```
#
 gthello1.py
#
import sys
from qt import *
app=QApplication(sys.argv)
button=QPushButton("Hello World", None)
app.setMainWidget(button)
button.show()
app.exec_loop()
```
Listing 32: Second Qt Hello Example

```
import sys
from qt import *
class HelloButton(QPushButton):
    def __init__(self, *args):
        apply(QPushButton.__init__, (self,) + args)
        self.setText("Hello World")
class HelloWindow(QMainWindow):
    def __init__(self, *args):
        apply(QMainWindow.__init__, (self,) + args)
        self.button=HelloButton(self)
        self.setCentralWidget(self.button)
def main(args):
    app=QApplication(args)
    win=HelloWindow()
    win.show()
    app.connect(win.button, SIGNAL("clicked()"),
                app, SLOT("quit()"))
    app.exec_loop()
main(sys.argv)
```
### $\triangleright$  Define and use your own slots:

[http://techbase.kde.org/Development/Tutorials/Python\\_introduction\\_to\\_signals\\_and\\_slots](http://techbase.kde.org/Development/Tutorials/Python_introduction_to_signals_and_slots)

<span id="page-75-0"></span>[Installation](#page-2-0) [What is Python?](#page-4-0) [Very simple 'programs'](#page-8-0) [Lists, Tuples, and Dictionaries](#page-33-0) **[Tuples](#page-35-0)** [Lists](#page-36-0) **[Dictionaries](#page-39-0)** [IPython](#page-45-0) [Some Math](#page-49-0) [Classes](#page-62-0) [Bindings](#page-70-0) [C++/Python Bindings](#page-75-0) [Swig](#page-81-0) [Boost.Python](#page-87-0) [Python in C/C++](#page-94-0) [References](#page-95-0)

- Wrap  $C/C++$  code to easily use script languages
- Python is perfect for rapid prototyping
	- Rapid definition of classes, functions,...
	- Attention : could be slow
- Python is easy to profile
	- module time.clock() for computing delays
	- Python Profiler
- $\triangleright$  it is possible to rewrite the slow parts in C
	- **I** Write the Python code
	- $\blacktriangleright$  Profiler
	- ReWrite the slow parts in C
- Easy to say, trickier to do

- Swig: <http://www.swig.org>
- $\blacktriangleright$  Boost. Python [http:](http://www.boost.org/doc/libs/1_40_0/libs/python/doc/) [//www.boost.org/doc/libs/1\\_40\\_0/libs/python/doc/](http://www.boost.org/doc/libs/1_40_0/libs/python/doc/)

There might be others, the objectives are similar, the process/steps may be different

# $\triangleright$  Many libraries have a Python interface

- $\triangleright$  VTK
- $\blacktriangleright$  Paraview
- $\triangleright$  Qt
- 

# $\triangleright$  Most libraries have a Python interface

- $\blacktriangleright$  Trilinos
- <sup>I</sup> Getfem++
- **Fenics**
- $\triangleright$  ...
- $\triangleright$  Python offers wrappers for many "basic" computing libraries for example through the scipy library but not only.
	- Linear Algebra (blas, lapack, arpack, ...)
	- $\triangleright$  FFT
	- <sup>I</sup> Nonlinear solvers
- Python becomes a good replacement for Matlab and Octave.

# $\triangleright$  Many libraries/Software have a Python interface

- $\triangleright$  R to Python and Python to R
- $\triangleright$  Openturns
- $\triangleright$  ...

- Swig = tool allowing for connecting C or  $C++$  to a set of high level languages such as
	- script languages : Perl, PHP, Python, Tcl, Ruby,...;
	- other languages: C#, CLISP, Java, OCAML,...

<span id="page-81-0"></span><http://www.swig.org> <http://www.python.org/doc/current/ext/ext.html> "Extending Python," Guido van Rossum We say that SWIG is a wrapper (connector).

- $\triangleright$  We have greet.cpp
- $\triangleright$  We create greet.i
- $\blacktriangleright$  Swig generates greet\_wrap.cxx and greet.py

One interfacing SWIG file < greet.i >:

 $%$  module mymodule = name of the module // code to be copied by in the interface C file Directive %{ ... }% Declarations

}

### Listing 33: greet.cpp

char const\*  $qreet()$ {

```
return "hello, world";
```
### Listing 34: greet.i

```
%module greet
%{
  char const* greet();
%}
  char const* qreet();
```
### Listing 35: hello.py

**import** greet **print** greet.greet()

### SWIG:

\$ swig -python -c++ greet.i

The command generates greet\_wrap.cxx and greet.py.

greet.py is the module to import in python

```
swig -python greet.i
g++ -c greet.cpp
\bar{q}_{++} -c greet_wrap.cxx -I/usr/include/python2.5
g++ -shared greet.o greet_wrap.o -o _greet.so
```
The name of the dynamic library must correspond to the name of the module with a "underscore" prefix

Now CMake enters the game and simplifies our Life

Listing 36: CMakeLists.txt

```
find_package(SWIG )
Include( UseSWIG )
add_custom_command(OUTPUT greet_wrap.cxx
  COMMAND ${SWIG_EXECUTABLE}
  ARGS
  -python -c++
  ${PROJECT_SOURCE_DIR}/swig/greet.i)
SWIG_ADD_MODULE( greet python
  ${PROJECT_SOURCE_DIR}/swig/greet_wrap.cxx
  ${PROJECT_SOURCE_DIR}/greet.cpp)
```
### Listing 37: greet.cpp

```
char const* greet()
{
   return "hello, world";
}
```
## Listing 38: greet wrapper.cpp

```
#include <boost/python.hpp>
char const* qreet();
BOOST_PYTHON_MODULE(greet)
{
    using namespace boost::python;
    def("greet", greet);
}
```
Listing 39: greet.py

<span id="page-87-0"></span>**import** greet **print** greet.greet()

Listing 40: Building the wrapper

```
include_directories(
  ${CMAKE_CURRENT_SOURCE_DIR}
  ${CMAKE_CURRENT_SOURCE_DIR}/.. )
macro( add_pylib targetname )
add_library( ${targetname}
  MODIII F
  ${targetname}_wrapper.cpp ../${targetname}.cpp)
target_link_libraries( ${targetname} ${Boost_LIBRARIES})
add_custom_command(OUTPUT ${targetname}.so
  COMMAND ln ARGS -s lib${targetname}.so ${targetname}.so )
add_custom_target(${targetname}so DEPENDS ${targetname}.so)
add_dependencies(${targetname} ${targetname}so)
endmacro( add_pylib )
add_pylib( greet )
add_pylib( classes )
```
Listing 41: executing the wrapper

```
>> python greet.py
hello, world
```
Listing 42: classes.hpp

```
#include <iostream>
#include <string>
class A {
 public:
  A() : h(0) \{ \}A( double v ): h(v) {}
  virtual \neg A():
  double get() const { return h;}
  void set(double value) { h=value; }
  virtual std::string Hi() { return "Hi"; }
  double h;
};
class B : public A {
  public:
  B() : A() \{ \}B( double v ): A(v) {}
  -B():
  std::string Hi() { return "Hello"; }
};
A* factory();
```
Listing 43: classes.cpp

```
#include "classes.hpp"
A::\sim A() { std::cout << "calling A::\sim A()"; }
B::-B() \{ std: : count << "calling B::-B()":} \}A* factory() { return new B; }
```
### Listing 44: test

```
#include "classes.hpp"
int main(int argc, char** argv ) {
  A a; std::cout << "Say " << a.Hi() << "\n";
  B b; std::cout << "Say " << b.Hi() << "\n";
  A* c = factory(); std::cout << "Say " << c ->Hi() << "\n";
}
```
### Listing 45: Output

```
% boost/test_classes
Say Hi
Say Hello
Say Hello
calling B::~B()calling A::~A()calling A::~A()
```
Listing 46: Python wrapper

```
#include <boost/python.hpp>
using namespace boost::python;
#include "classes.hpp"
BOOST_PYTHON_MODULE(classes)
\{class_<A>("A")
    def(int <>()).def(init<double>())
    .def("Hi", &A::Hi)
    .add_property("h", &A::get, &A::set)
    .def_readwrite("h", &A::h)
    class_<B, bases<A> >("B")
    def(int <>()).def(init<double>())
    .def("Hi", &B::Hi)
    def("factory", factory,
        return_value_policy<manage_new_object>());
}
```
Listing 47: ex.py

```
import classes,math
a = classes.A()print "say Hi: "+a.Hi()
a.h=math.sin(1.0)print "h=",a.h
```
These are just simple examples, for more information see: <file:///usr/share/doc/libboost1.39-doc/> or <http://www.boost.org>

- Constructors
- I Class Data Members
- $\blacktriangleright$  Class Properties
- $\blacktriangleright$  Inheritance
- $\triangleright$  Class Virtual Functions
- $\triangleright$  Virtual Functions with Default Implementations
- Class Operators/Special Functions

there are projects to generate automatically the wrapper for Boost.Python. See e.g. Py++

Use high level Python functions:

Listing 48: Calling Python in C/C++

```
#include <Python.h>
    int main(int argc, char *argv[])
{
  Py_Initialize();
  PyRun_SimpleString("from time import time,ctime\n"
                   "print 'Today is ', ctime(time())\n");
  Py_Finalize();
  return 0;
}
```
## Listing 49: CMakeLists/txt

<span id="page-94-0"></span>add\_executable(extime time.cpp ) target\_link\_libraries( extime \${PYTHON\_LIBRARIES})

<span id="page-95-0"></span>[Installation](#page-2-0) [What is Python?](#page-4-0) [Very simple 'programs'](#page-8-0) [Lists, Tuples, and Dictionaries](#page-33-0) **[Tuples](#page-35-0)** [Lists](#page-36-0) **[Dictionaries](#page-39-0)** [IPython](#page-45-0) [Some Math](#page-49-0) [Classes](#page-62-0) [Bindings](#page-70-0) [C++/Python Bindings](#page-75-0) [Swig](#page-81-0) [Boost.Python](#page-87-0) [Python in C/C++](#page-94-0) [References](#page-95-0)

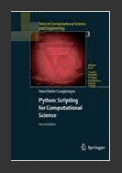

Hans-Petter Langtangen Python Scripting for Computational **Science** Springer, 2005/2006

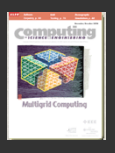

Computing in Science and Engineering Special Issue "Python: Batteries included" May/June 2007